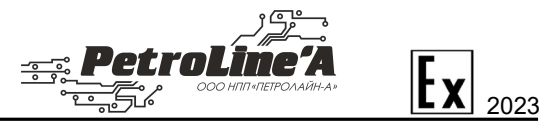

# ДАТЧИК ПОЛОЖЕНИЯ И СКОРОСТИ ДПС-140

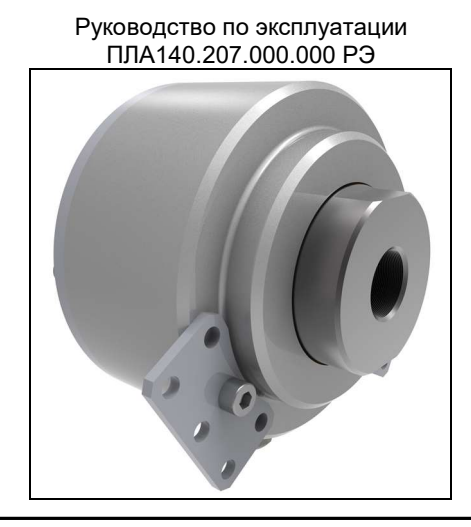

Настоящее руководство предназначено для ознакомления обслуживающего персонала с монтажом и эксплуатацией датчика положения/скорости (далее – «ДПС-140»). К эксплуатации устройства допускается персонал, изучивший настоящую инструкцию, прошедший соответствующий инструктаж по технике безопасности на объекте и имеющий необходимые допуски на проведение работ во взрывоопасных зонах. ДПС-140 предназначен для непрерывного контроля скорости вращения вала лебёдки буровых и ремонтных установок, а также вести контроль параметров: положение ТБ, глубина скважины, положение долота, механическая скорость проходки. Измеритель используется в составе СКПБ ДЭЛ-150. ДПС-140 изготовлен в составе СКПБ ДЭЛ-150. ДПС-140 изготовлен в соответствии с требованиями стандарта ISO 9001:2015.<br>Для

исключения возможности механических повреждений, нарушения гальванических и лакокрасочных покрытий следует соблюдать правила хранения и транспортировки прибора. При изучении правил эксплуатации, необходимо так же руководствоваться техническим описанием и инструкцией по эксплуатации системы контроля параметров бурения и ремонта скважин (далее СКПБ) ДЭЛ-150.

К эксплуатации устройства допускается персонал, изучивший настоящую инструкцию, прошедший соответствующий инструктаж по технике безопасности на объекте и имеющий необходимые допуски на проведение работ во взрывоопасных зонах.

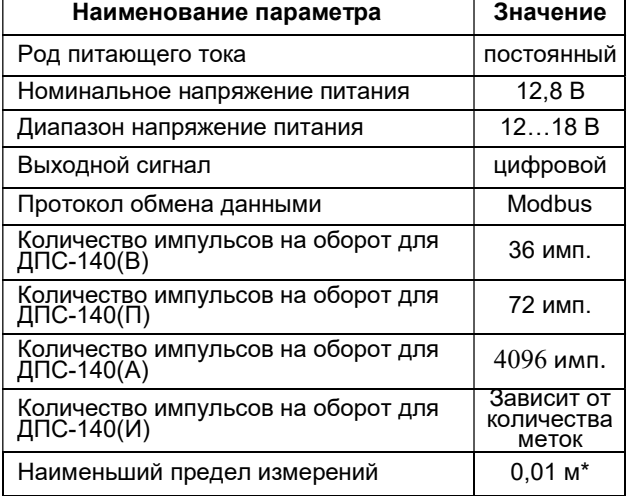

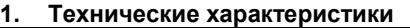

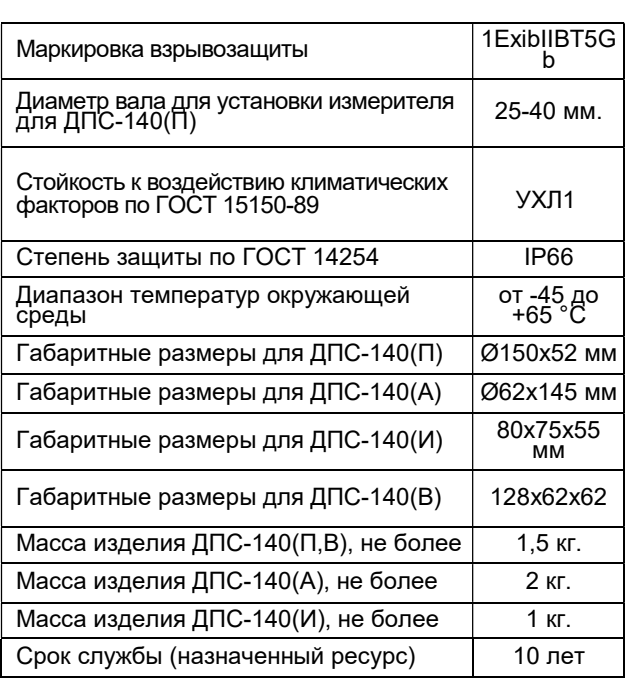

\* кроме ДПС-140(И)

# 2. Обеспечение взрывобезопасности при эксплуатации

Взрывозащита вида искробезопасная электрическая цепь уровня «i» обеспечивается благодаря тому, что внешнее электрическое питание осуществляется в соответствии с требованиями ГОСТ 31610.11-2014.

При работе необходимо руководствоваться: главой 3.4 ПОТ Р М-016-2001 «Правила безопасности при эксплуатации электроустановок»; действующими правилами устройства электроустановок.

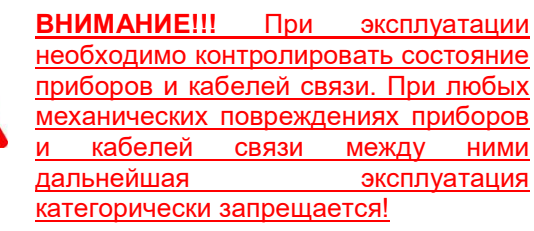

# 3. Требования к обеспечению сохранения технических характеристик оборудования, обуславливающих его взрывобезопасность

При эксплуатации измерителя необходимо соблюдать требования ГОСТ12.3.019, Правил эксплуатации потребителей и Правил охраны труда при эксплуатации электроустановок потребителей.

Во время эксплуатации запрещается нарушать пломбы и вскрывать корпус ДПС-140.

В случае обнаружения неисправностей, необходимо выключить прибор, отсоединить кабель питания от источника питания. Затем заменить неисправный прибор на заведомо исправный, подключив его согласно документации («Руководство по эксплуатации ДЭЛ-150»).

В процессе эксплуатации периодически проверять состояние кабелей связи. При выявлении нарушения защитного слоя на кабельных линиях, незамедлительно заменить поврежденный кабель.

Не допускать нарушения герметизации. При<br>ружении неисправностей неисправный прибор обнаружении неисправностей неисправный прибор заменить.

Обеспечение взрывобезопасности при эксплуатации – согласно правилам техники безопасности,<br>распространяющимся на оборудование совместно с распространяющимся на оборудование, которым (или в составе которого) используется измеритель.

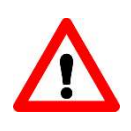

ВНИМАНИЕ!!! Категорически запрещается эксплуатация ДПС-140 при любых механических повреждениях датчика и кабеля связи

# 4. Монтаж на объекте

# ВНИМАНИЕ!!!

Перед установкой ДПС-140 необходимо убедиться, что:

- габаритные и присоединительные размеры на<br>технологическом с объекте соответствуют технологическом размерам ДПС-140 (см. приложение А);
- крепежные болты и гайки присутствуют
- отсутствуют повреждения изоляции разъёма • отсутствуют внешние повреждения составных
- частей измерителя
- отсутствуют повреждения изоляции кабеля связи

Несоблюдение данного указания может привести к серьезному отказу датчика ДПС-140.

Для ДПС-140 предусмотрено несколько вариантов монтажа. Выбор варианта зависит от вида лебедки, текущих условий и наличия доступного места для установки оборудования. Метод крепления на аналогичных лебедках может отличаться.

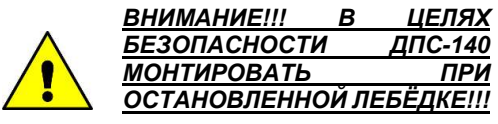

# 5. Указания об ориентации ДПС-140

Местом установки ДПС-140(П,В) может быть вращающейся вал приводного барабана лебёдки со стороны вертлюжка. Для предотвращения вращения ДПС-140(П,В) вместе с валом барабана лебедки, используется растяжка в виде металлической пластины или трос ПВХ DIN 3055 2/3мм. Растяжка так же может состоять из шпильки и шарового наконечника. Для установки ДПС-140(П,В) необходимо заполнить данные, указанные на рисунках №1,2.

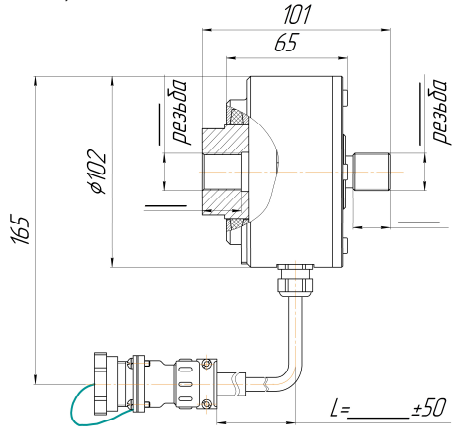

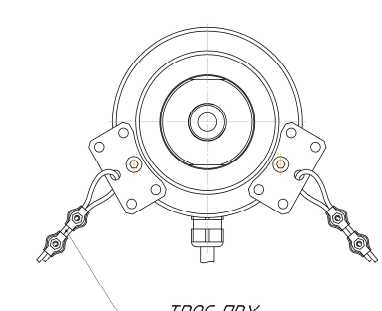

TPOC NBX DIN 3055 2/3 MM. Рисунок 1. Пример установки ДПС-140(В) (тип установки резьбовой)

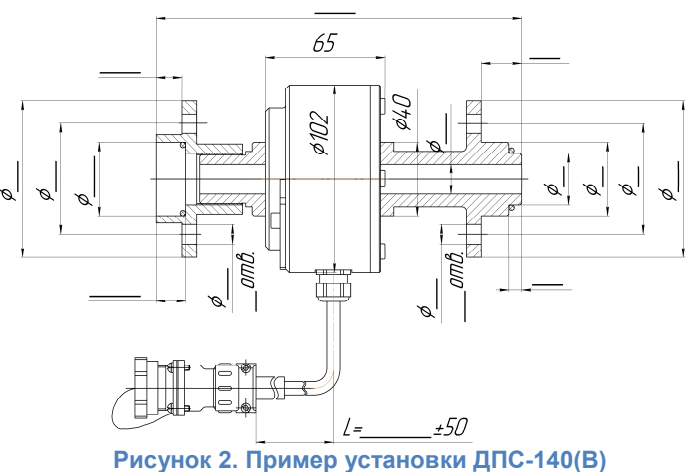

(тип установки фланцевый)

В случае постоянного вращения вала лебедки со стороны вертлюжка, установка ДПС-140(А, В, П) невозможна. В этом случае устанавливается ДПС-140(И) с индуктивными датчиками положения (см. приложение А, рис. 15,16).

Индуктивные бесконтактные выключатели имеют чувствительный элемент в виде катушки индуктивности с открытым в сторону активной поверхности магнитопроводом. Перед активной поверхностью датчика образуется электромагнитное поле. При внесении металлического объекта (триггера) в это поле, происходит переключение коммутационного элемента датчика. Триггеры могут располагаться на тормозном барабане лебедки или на барабане со стороны намотки троса.

Триггеры для индуктивного датчика:

- располагаются по окружности барабана лебедки через равное расстояние, но не менее длины триггера
- расстояние ВБИ от триггеров не более 5 мм. (см. рисунок №3)
- расстояние между ВБИ должно быть таким, чтобы оба ВБИ перекрывались одновременно триггером (см. рисунок №3)

Для параметра «СКОРОСТЬ СПУСКА» достаточно наличие ДПС-140(И) с одним ВБИ. Для подсчета параметров<br>«ПОЛОЖЕНИЕ тАЛЬБЛОКА» «ГЛУБИНЫ», «ПОЛОЖЕНИЕ «МЕХ.СКОРОСТЬ ПРОХОДКИ», «ПОЛОЖЕНИЕ ДОЛОТА» необходимо использовать ДПС-140(И) с двумя ВБИ.

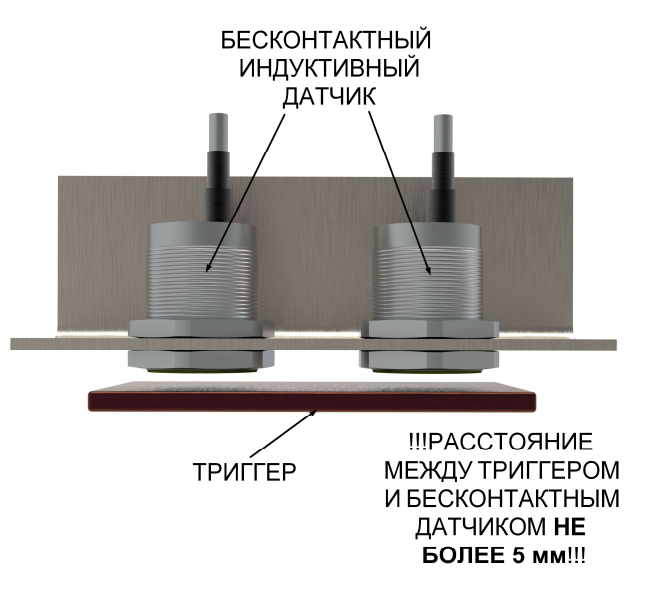

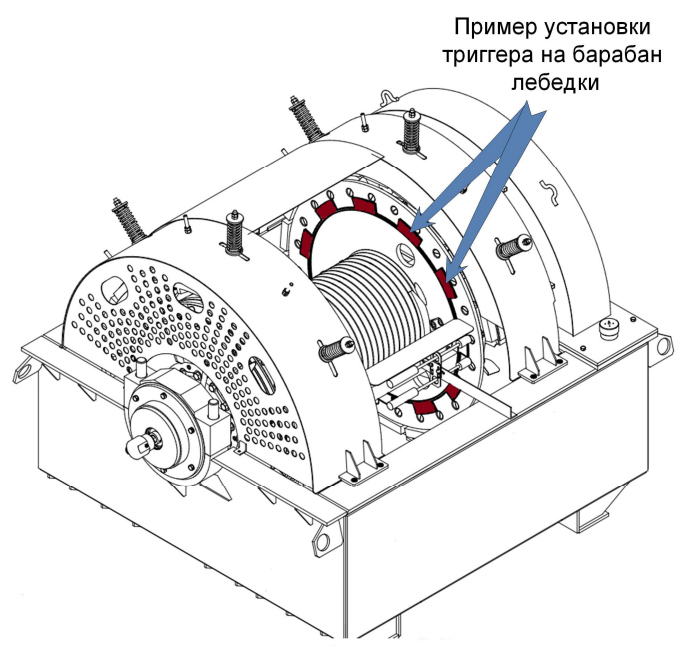

Рисунок 3. Монтаж индуктивных бесконтактных датчиков и триггеров

При монтаже датчика ДПС-140(А) со звездочкой под цепь необходимо соблюдать следующие условия:

- 1. Установить площадку для датчика;
- 2. Датчик установить таким образом, чтобы вал датчика располагался параллельно валу лебедки с возможностью регулировки натяжения цепи;
- 3. Установить цепь, предварительно затянуть крепежные болты, проверить вращение. При необходимости переустановить;
- 4. Окончательно затянуть крепежные болты крепления датчика на основании;
- 5. Подключить кабель датчика;
- 6. Проверить параметр в списке на дисплее модуля управления;
- 7. Провести калибровку параметра «скорость спуска».

Для сохранения позиции при потере питания ДПС-140(П), ДПС-140(И), ДПС-140(В) используется (по согласованию с заказчиком) «источник питания» (см. рисунок №4).

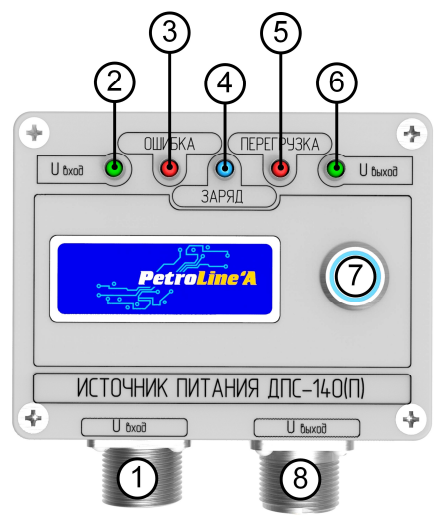

Рисунок 4. Источник питания для ДПС-140

1. Разъём для подключения кабеля связи к модулю управления (RS-485);

- 2. Светодиод входного напряжения;
- 3. Светодиод ошибки заряда батареи;
- 4. Светодиод заряда батареи;
- 5. Светодиод перегрузки по току в цепи (более 100мА)
- 6. Светодиод выходного напряжения;
- 7. Кнопка включения;

8. Разъём для подключения кабеля связи к датчику ДПС-140 (П, И).

# 6. Монтаж внешних электрических связей

При подключении ДПС-140 к МУ-150/МУ-150Е/МК-140 следует использовать кабель связи универсальный ШР20/ШР20 (см. рисунок 5).

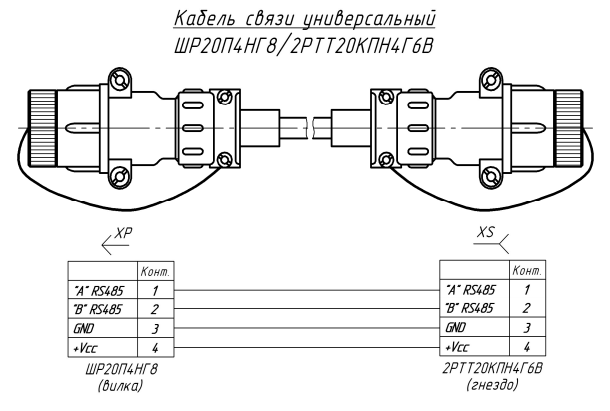

# Рисунок 5. Кабель связи универсальный ШР20/ШР20

Кабель от ДПС-140 подключается к любому из разъёмов МУ-150/МУ-150Е/МК-140 промаркированных «RS-485/Датчик» (см. рисунок 6).

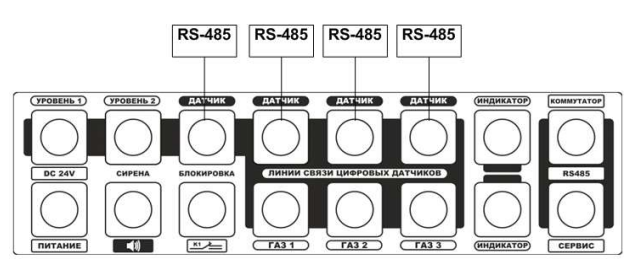

## Рисунок 6. Разъёмы МУ-150/МУ-150Е/МК-140 для подключения ДПС-140

# 7. Проверка работоспособности ДПС-140

Для проверки работоспособности ДПС-140 необходимо подключить измеритель к МУ-150/МУ-150Е/МК-140, подать питание и убедиться в отображении параметра со значением «СКОРОСТЬ СП» на дисплее МУ-150/МУ-150Е (см. рисунок №7).

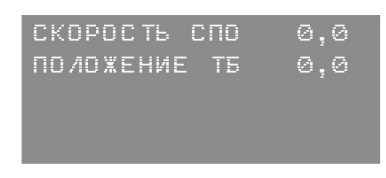

Рисунок 7. Показания на дисплее модуля управления в рабочем режиме

# 8. Возможные неисправности

При потере связи с ДПС-140 на дисплее МУ-150/МУ-150Е отображается символ «----» напротив параметра «СКОРОСТЬ СП» (см. рисунок №8).

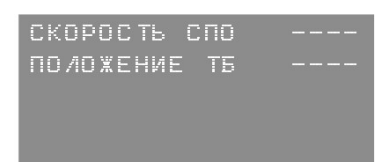

# Рисунок 8. Показания при потере связи с ДПС-140

При потере связи с ДПС-140 необходимо провести действия в следующем порядке:

- проверить целостность кабеля связи;
- переподключить кабель ДПС-140 в свободный разъем МУ-150/150E маркированный «RS-485/Датчик»;
- проверить наличие параметра в списке модуля управления;
- заменить кабель;
- проверить наличие параметра в списке модуля управления;
- заменить ДПС-140;
- проверить наличие параметра в списке модуля управления;

# 9. Указания по настройке параметра «СКОРОСТЬ СПУСКА/ПОДЪЕМА»

После завершения монтажа необходимо провести включение модуля управления МУ-150.

| После<br>загрузки<br>модуля управления<br>на дисплее лицевой<br>панели выводится<br>надпись,<br>соответствующая<br>параметрам<br>найденных<br>датчиков | $CKOPOCDTb$ $CDD$<br>$\circ$ , $\circ$<br>$\circ$ , $\circ$<br>ПО ЛОЖЕНИЕ<br>TE.                                    |
|----------------------------------------------------------------------------------------------------|----------------------------------------------------------------------------------------------------|
| Для настройки<br>параметра<br>«СКОРОСТЬ СП»                                                                                                    |                                                                                                    |
| <b>SHIFT</b><br>нажать<br>÷<br>3<br>и выбрать в<br>списке<br>соответствующий<br>параметр. Нажать<br><b>ENTER</b>                                       | POTOP MOMEHT<br>PO TOP OSOPO TH<br><b>ACKOPOCT6 CN</b><br>ПОЛОЖЕНИЕ<br>TE<br>ГИУБИНА ВАБОЯ                          |
| Установить<br>необходимые<br>значения<br>максимума<br>N<br>минимума.                                                                                   | CKOPOCTb CN.M/c<br>$+$ MAKC<br>0003.0<br>MMH <sub>an</sub><br>$-003.0$<br>КАЛИБРОВКА ДАТЧИКА                        |
| Перейти<br>B.<br>режим<br>калибровки датчика.<br>Нажать<br><b>SHIFT</b><br><b>ENTER</b>                                                                | CKOPOCTb CN.M/c<br>MAKC <sub>u</sub><br>0003.0<br>$\overline{\text{MMH}}$<br>$-003.0$<br><b>ЭКАЛИБРОВКА ДАТЧИКА</b> |
|                                                                                                    |                                                                                                    |

10. Калибровка скорости СП

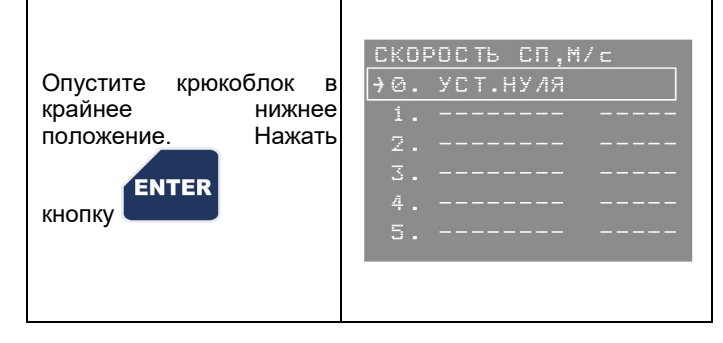

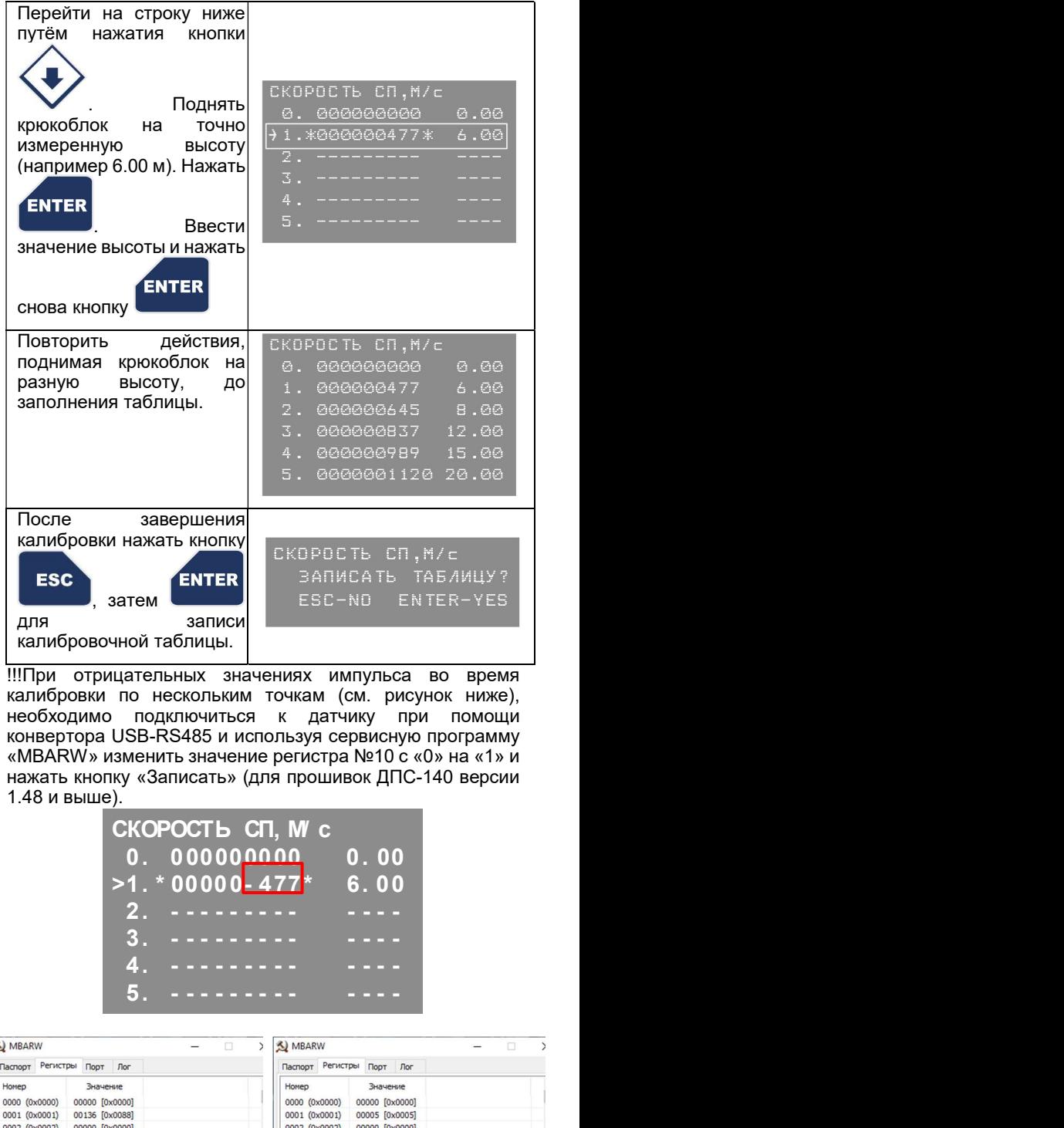

!!!При отрицательных значениях импульса во время калибровки по нескольким точкам (см. рисунок ниже), необходимо подключиться к датчику при помощи конвертора USB-RS485 и используя сервисную программу «MBARW» изменить значение регистра №10 с «0» на «1» и нажать кнопку «Записать» (для прошивок ДПС-140 версии 1.48 и выше).

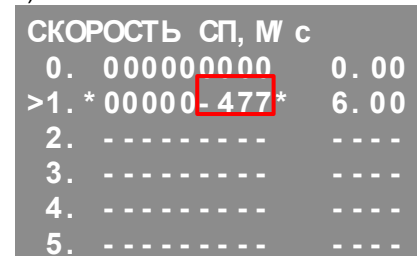

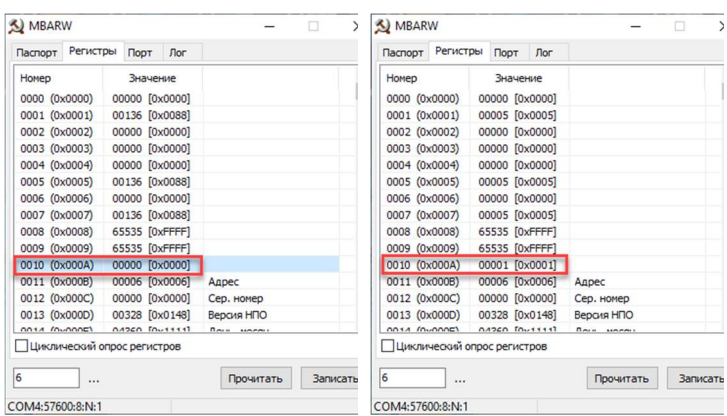

# 11. Указания по настройке параметра «ПОЛОЖЕНИЕ ТБ»

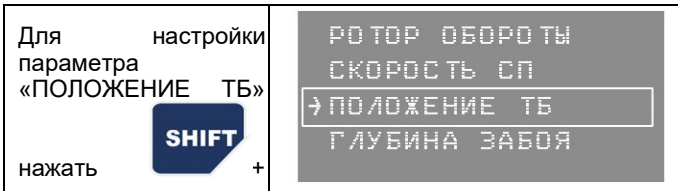

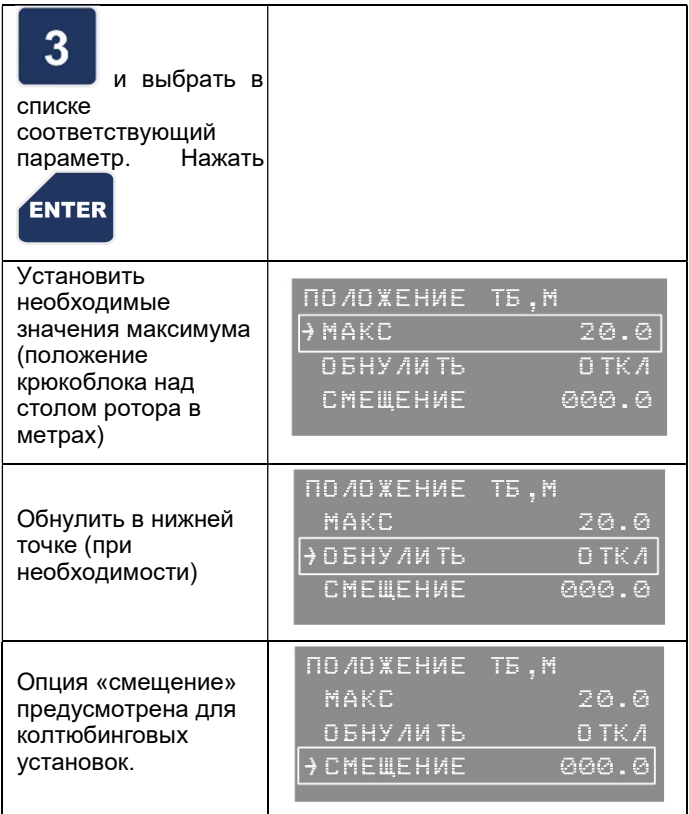

#### 12. Указания по настройке параметра «ГЛУБИНА ЗАБОЯ»

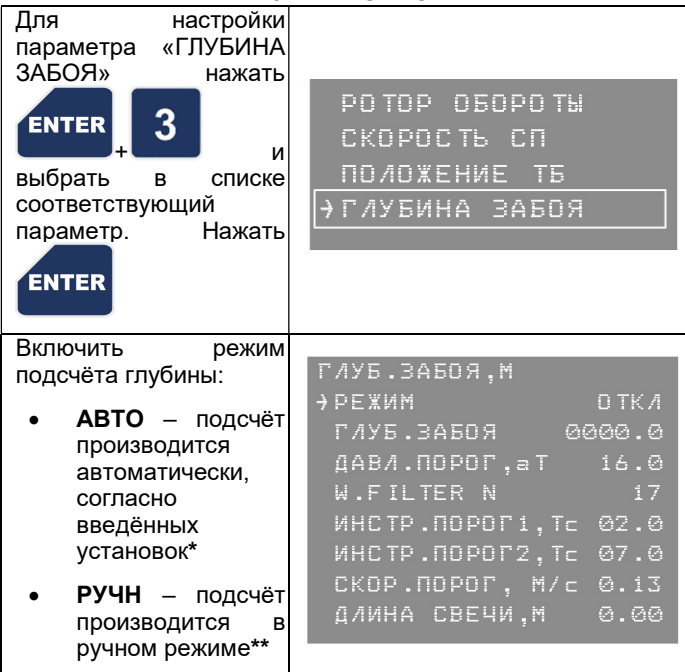

\*Режим АВТО. При работе используются параметры "НАГРУЗКА НА КРЮК", "ДАВЛЕНИЕ ПЖ", "ПОЛОЖЕНИЕ ТБ", "СКОРОСТЬ СП". Начало бурения определяется по наличию давления в манифольде, когда давление проходит порог 16 ат. (ДАВЛ.ПОРОГ), запоминается вес колонны, от которого дальше будет вычисляться нагрузка на долото. Пока давление выше 16 атм (ДАВ.ПОРОГ), вычисляется нагрузка на долото ("вес колонны" минус "текущий вес"), если нагрузка на долото выше пороговой (задается в настройках - ИНСТ.ПОРОГ1/ ИНСТ.ПОРОГ2), скорость спуска не превышает 0,13 м/с, считается что долото уперлось в забой и происходит

приращение глубины забоя в зависимости от перемещений тальблока. Таким образом алгоритм на каждом шаге вычисляет разницу между положением тальблока на предыдущем шаге, и текущим положением тальблока. При выполнение всех условий (давление больше порогового, нагрузка на долото больше порогового, текущее положение тальблока меньше, чем положение тальблока на предыдущем шаге, скорость спуска колонны не более), добавляет эту разницу к глубине забоя. Дискретность алгоритма ~100 мс.

ГЛУБ. ЗАБОЯ можно установить первоначально или отредактировать. W. FILTER N не менять.

Параметры, влияющие на алгоритм расчета глубины забоя:

ДАВЛ.ПОРОГ, Атм – порог давления;

W.FILTER N – значение фильтрации параметра «Нагрузка на инструмент»;

 ИНСТР.ПОРОГ1, Тс – первый порог нагрузки на инструмент. Используется, пока вес колонны меньше 10 тс. ИНСТР.ПОРОГ2, Тс – второй порог нагрузки на инструмент. Используется, когда вес колонны больше 10 тс.

СКОР.ПОРОГ, М/с – скорость спуска, если текущая скорость спуска выше этого порога, приращение глубины забоя не происходит.

ДЛИНА СВЕЧИ, М – средняя длина трубы. При наличии этого значения, алгоритм будет автоматически "подбивать" (корректировать) глубину забоя по значению \*длина свечи\* при каждой проходке. Если значение установлено "0", то данный параметр не используется, используется разница между положениями тальблока.

\*\*Режим РУЧН. В ручном режиме все вычисления остаются такими же, как и в автоматическом режиме, но вместо давления промывочной жидкости используется сигнал от кнопки «БУР», расположенной на станции кнопочной (см. рисунок №9) – расчёт глубины забоя производится только при включённом режиме БУР.

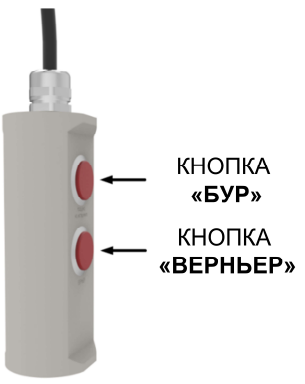

Рисунок 9. Станция кнопочная

Режим «Бурение» включается путем нажатия соответствующей кнопки пульта бурильщика (см. рисунок

à.

№9) или путём нажатия кнопки <mark>و</mark> модуля управления, в окне модуля индикации появляется значение «нагрузка на долото» («вес колонны» минус «текущий вес»).

Принцип обработки режима "Бурения":

- Режим «Бурение» предназначена для вычисления нагрузки на инструмент в момент бурения;
- Режим включать каждый раз после наращивания, перед началом очередного этапа бурения;
- Режим выключать после окончания очередного этапа бурения перед очередным наращиванием;

После включения функции «Бур» основное цифровое табло модуля индикации «нагрузка на крюк» продолжает показывать нагрузку на крюк без нагрузки на инструмент значение которого выводится в соответствующее окно модуля индикации.

# 13. Указания по настройке параметра «ПОЛОЖЕНИЕ ДОЛОТА»

Параметр «ПОЛОЖЕНИЕ ДОЛОТА» является расчетным. При расчете используются показания двух параметров - "НАГРУЗКА НА КРЮК" и "ПОЛОЖЕНИЕ ТБ".

Основная проблема для вычисления данного параметра определить перемещение колонны (т.е.<br>необходимо уверенно различать перемещения необходимо уверенно различать перемещения крюкоблока от перемещений колонны). Сейчас это реализовано по нагрузке на крюк - если нагрузка на крюке больше пороговой, то считается что колонна перемещается и происходит приращение параметра "ПОЛОЖЕНИЕ ДОЛОТА" в зависимости от перемещений тальблока. Пороговое значение нагрузки настраивается в МУ ДЭЛ-150, по умолчанию 0,7 т.

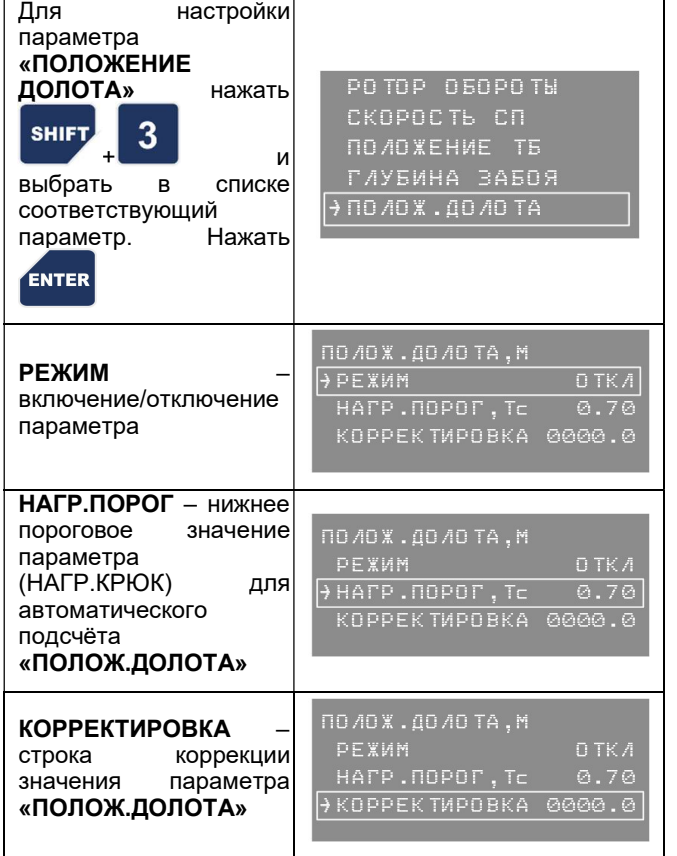

#### 14. Параметр «СКОРОСТЬ ПРОХОДКИ»

Параметр является расчетным. Каждые 20 секунд вычисляется разница между предыдущей глубиной забоя и текущей, и дифференцируется по времени.

## 15. Указание по настройке параметра «НАРАБОТКА ТАЛЕВОГО КАНАТА»

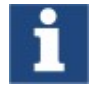

Параметр «НАРАБОТКА ТАЛЕВОГО КАНАТА» добавлен, начиная с версии прошивки модуля управления v11.03.

Наработка каната является физической величиной — механическая работа. При постоянной силе и прямолинейном движении материальной точки, работа рассчитывается как произведение величины силы (F) на перемещение (s) и на косинус угла между векторами перемещения и силы: A=Fscos(F,s) т.к. в нашем случае вектора перемещения и силы параллельны — косинус угла между ними равен «1». Таким образом, в каждый момент времени МУ вычисляет элементарное перемещение крюкоблока, умножает его на текущий полный вес и суммирует с предыдущим накопленным значением.

Важно понимать, что «Механическая работа» является определяющим, но не единственным фактором скорости механического износа каната. Так же, например, на скорость износа будет влиять кратность полиспаста (количество перегибов каната) — очевидно, что чем она больше, тем большему износу подвергнется канат при том же значении наработки.

В системе ДЭЛ-150 для расчета необходимо наличие датчика положения и скорости ДПС-140 и датчика нагрузки ДН-130 на неподвижном конце талевого каната, точнее, наличие параметров «нагрузка на крюк», "положение талевого блока" или "скорость спуска-подъема".

Контроллер производит необходимые вычисления и при необходимости отображает текущую наработку талевого каната в режиме реального времени в соответствующем окне модуля индикации.

Наработка талевого каната так же отображается в ПО «Контроль бурения и ремонта скважин» в разделе «Детализация». Идентификация каната происходит по серийному номеру, который задается в настройках модуля управления МУ-150.

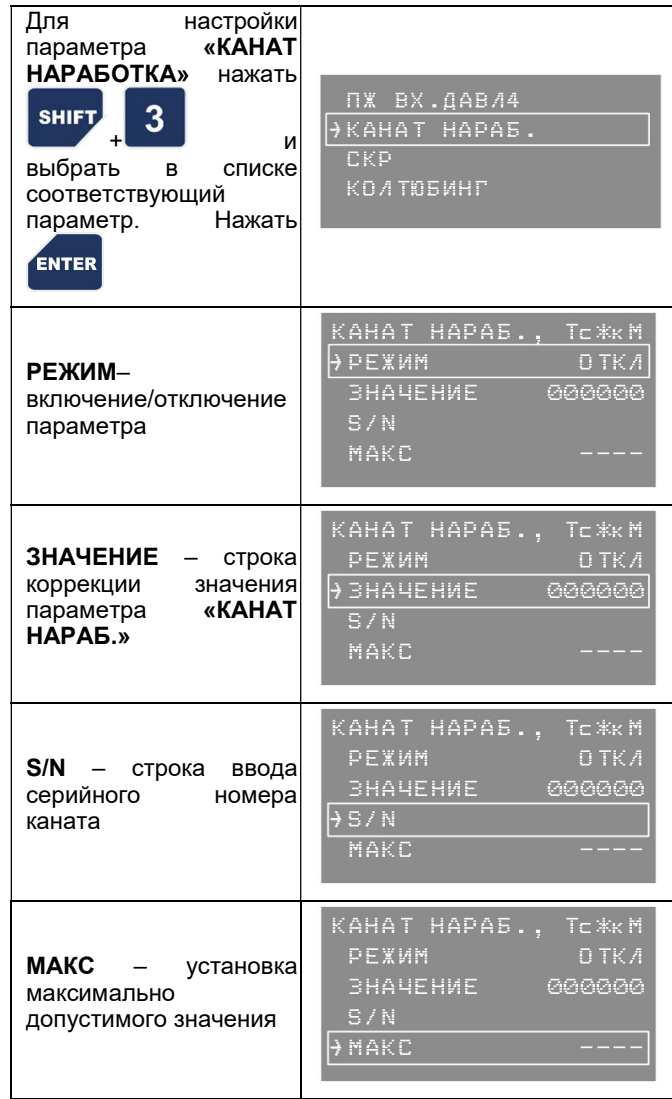

# 16. Перечень критических отказов, возможных ошибок персонала (пользователя), приводящих к аварийным режимам оборудования, и действий, предотвращающих указанные ошибки

Неправильная подача питания может привести к отказу работы оборудования.

Неправильное подключение к блокировкам модуля управления. Может привести к неправильной работе<br>контролируемого оборудования при превышении , .<br>контролируемого максимально допустимого уровня по контролируемому параметру.

Неправильно выставленные максимальные значения (уставки) по параметрам могут привести к неправильной работе контролируемого оборудования при превышении максимально допустимого уровня по контролируемому параметру.

Короткое замыкание или обрыв в линии питания и связи датчика. Может привести к потере связи с ДПС-140. Внешнее проявление отказа: отсутствие данных по параметру, появление символов «????» или «----» вместо данных по параметру. Отсутствие данных по остальным параметрам.

В случае отказа датчика или модуля управления, необходимо проверить техническое состояние оборудования, согласно разделу содержащего перечень возможных неисправностей. Если устранение причины отказа, не привело к правильной работе, необходимо прекратить эксплуатацию и заменить на заведомо исправное оборудование. Неисправное оборудование отправить в ремонт на предприятие изготовитель или в сервисный центр.

При отказах, способных привести к аварийным ситуациям, необходимо провести замену вышедшего из строя оборудования. При необходимости, отключить дополнительные устройства, контролирующие нетехнологические параметры.

Во всех случаях, не описанных в настоящем<br>руководстве, руководствоваться Федеральными руководствоваться нормами и правилами в области промышленной безопасности "Правила безопасности в нефтяной и газовой промышленности".

#### 17. Порядок технического обслуживания

Техническое обслуживание проводится в следующем порядке:

- 1. Очистка от загрязнения корпуса датчика;<br>2. Проверка сохранности пломб:
- 2. Проверка сохранности пломб;<br>3. Проверка наличие и прочни
- Проверка наличие и прочность установки крепежных элементов;
- 4. Очистка от загрязнения разъемов и контактных групп;
- 5. Проверка отсутствия видимых механических повреждений;
- 6. Замена и (или) ремонт поврежденной кабельной продукции;
- 7. Замена поврежденных разъемов.

Контакты разъёмов промыть спиртобензиновой смесью (потребность 3 мл.) с помощью мягкой кисти, после очистки и просушки обработать вазелином марки КВ-3/10Э. Резьбу на разъёмах рекомендуется обработать графитовой смазкой.

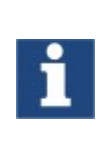

Отсутствие отметок о проведении технического обслуживания в паспорте<br>(раздел «Учет технического «Учет технического <u>обслуживания») ВЛЕЧЕТ НАРУШЕНИЕ</u><br>ПРАВИЛ — ЭКСПЛУАТАЦИИ, — и ЭКСПЛУАТАЦИИ, и предприятие-изготовитель вправе снять с себя гарантийные обязательства.

# 18. Параметры предельных состояний

В случае сильных механических повреждений, нарушения герметичности, нарушения пломб, нагрева частей до недопустимых температур, подача<br>недопустимых токов и напряжений. изменении токов и напряжений, изменении калибровочных данных, дальнейшая применение по назначению недопустимо или нецелесообразно, либо восстановление его исправного или работоспособного состояния невозможно или нецелесообразно.

# 19. Маркировка и упаковка

Маркировка (см. рисунок №10), нанесенная на корпуса составных частей ДПС-140 включает следующие данные:

- 1. Товарный знак или наименование предприятия-изготовителя;
- 2. Тип изделия;
- 3. Заводской номер и год выпуска;
- 4. Маркировку взрывозащиты;
- 5. Специальный знак взрывобезопасности;
- 6. Диапазон значений температур окружающей среды при эксплуатации;

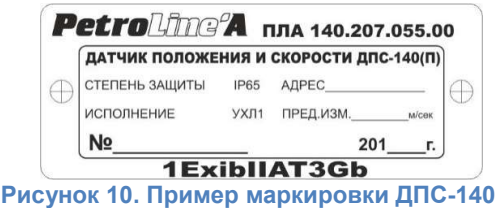

Также могут быть использованы другие данные, требуемые нормативной и технической документацией, которые изготовитель должен отразить в маркировке.

Для транспортировки ДПС-140 в составе СКПБ ДЭЛ-140, ДЭЛ-150 используются ящики, изготовленные из фанеры с металлическими ручками для переноски.

#### 20. Комплектность

Полная комплектность указывается в паспорте на изделие.

## 21. Текущий ремонт

Ремонт ДПС-140 производится на предприятииизготовителе или на специализированном предприятии.

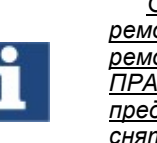

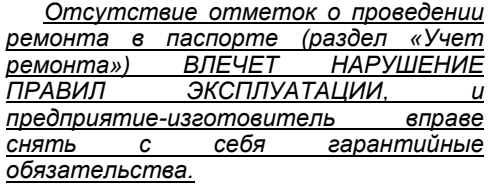

**22. Хранение**<br>а СКПБ требует Вся номенклатура СКПБ требует бережного отношения, хранения в сухих, чистых помещениях с постоянной температурой. Оптимальными условиями хранения считаются температура от -50 до +65°С.

Поступающие на склады приборы в таре заводаизготовителя не распаковываются, пакетируются на плоские поддоны и укладываются штабелем или в ячейки стеллажей.

Опломбированные заводом приборы, вскрывать на складах не разрешается.

Небольшие приборы и компоненты, поступающие в индивидуальной упаковке, укладываются на хранение в ящичные поддоны с установкой в штабель.

Приборы и компоненты без индивидуальной упаковки следует хранить в ячейках стеллажей не более, чем в 3 рядов по высоте с применением прокладочных материалов между ними.

Мелкие приборы и изделия, поступающие без упаковки, можно хранить в мелкоячеистых стеллажах и шкафах, при этом в одной ячейке должны храниться приборы или изделия одного типа.

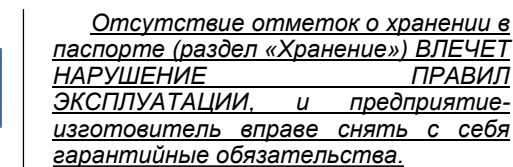

# 23. Транспортирование

Транспортирование комплекта в упакованном виде допускается всеми видами закрытого транспорта. ДПС-140

ПРАВИЛ

в упаковке для транспортирования допускает воздействие транспортной тряски с ускорением 30 м/с2 с частотой ударов 100 в минуту или 1500 ударов с тем же ускорением.

#### 24. Утилизация

Утилизация ДПС-140 производится согласно требованиям и нормам, применяемым в нефтяной и газовой промышленности.

# 25. Гарантийные обязательства

Гарантийный срок эксплуатации – 12 месяцев со дня продажи.

Полное описание гарантийных обязательств описано в паспорте на устройство.

ООО НПП «Петролайн-А» Адрес: РФ, Республика Татарстан, г. Набережные Челны, Элеваторная гора, ул. Лермонтова, 53А Почтовый адрес: 423801, Республика Татарстан, г. Набережные Челны, а/я 23 Тел/Факс: +7 (8552) 535-535, E-mail: <u>main@pla.ru</u> сайт: www.pla.ru

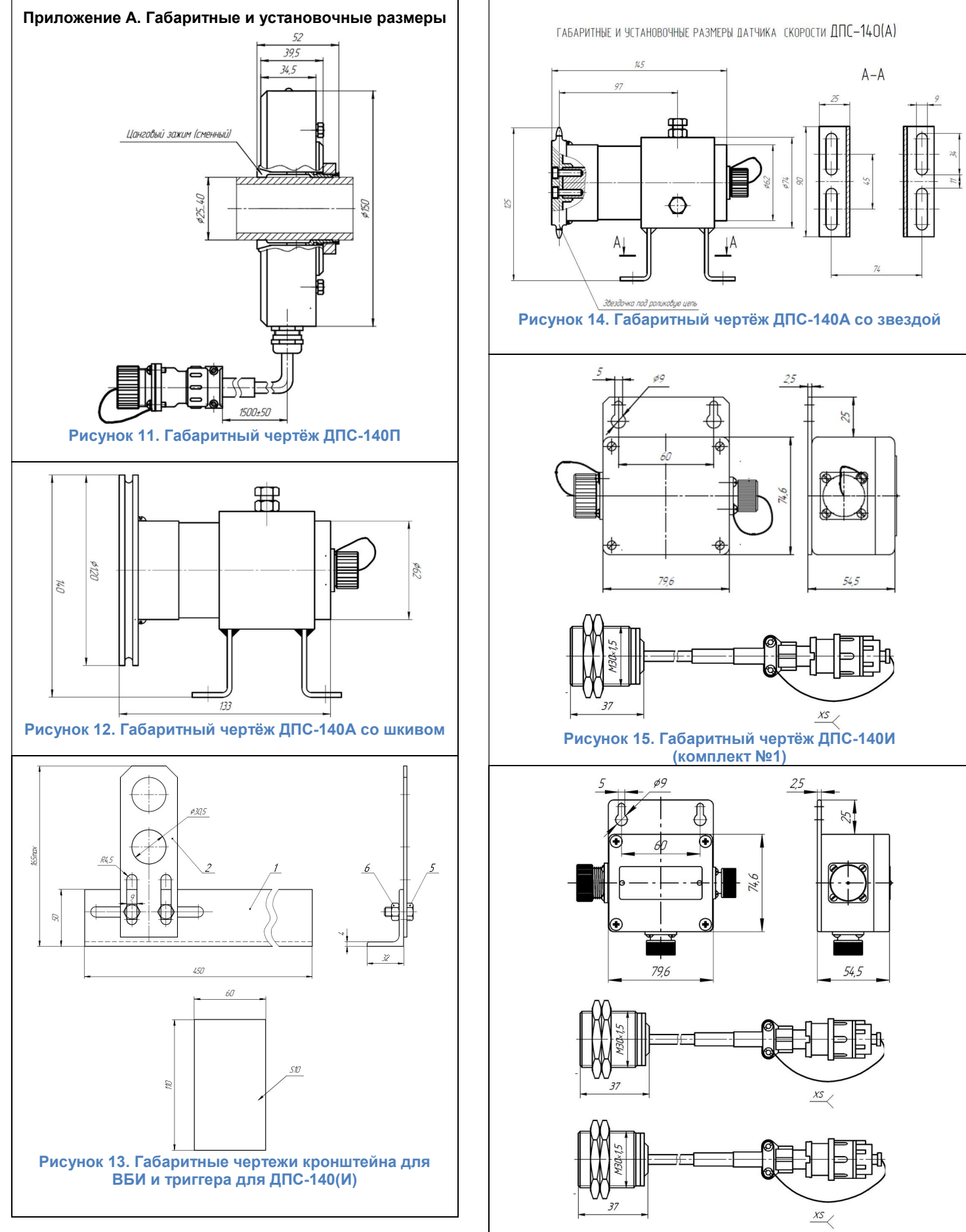